Framasoft **Full Circle** Un jour, le monde sera libre! THE INDEPENDENT MAGAZINE FOR THE UBUNTU LINUX COMMUNIT ISSUE #128 - December 2017 En<sup>nabuntüs</sup> **LinuX** for all Windows XP Equitabl Information Jeb **DIPALS Emmabuntüs 2** (Xubuntu 12.04)

# **EMMABUNTUS 2** A DISTRO FOR OLDER HARDWARE

Full Circle Magazine is neither affiliated with, nor endorsed by, Canonical Ltd.

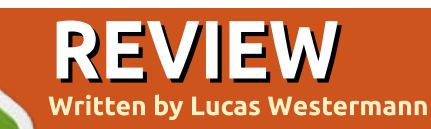

## **Emmabuntus DE2 - Stretch 1.0**

<span id="page-1-0"></span> $\Box$  mmabuntus is a French Linux distribution based on Debian 9 and available with either the Xfce or LXDE Desktop Environment. There are 32-bit & 64-bit versions available. On its website at http://emmabuntus.sourceforge.n et. it claims that "the distribution was designed to facilitate the refurbishing of computers given to humanitarian organizations, especially Emmaus communities, and to promote the discovery of GNU/Linux by beginners." This distribution has both impressed me but also disappointed me slightly. Overall, this is a fairly voung distribution which has room to grow, and with great potential where the sky's the limit. The reason I say that I'm both impressed but also disappointed with Emmabuntus is that I tried it on an older PC to test to see if their claims hold true, and this is where I had a bit of a problem. I'll get to the details later, first I need to point out how I tested this OS.

### **TESTING METHODOLOGY**

To test this system, I figured I'd use the operating system for about a week in an older, early 2000's PC originally with Windows XP, and, to contrast, I also used my current PC with 1-3 year old hardware. I'll give my experience on both computers, but you should know that the bulk of my testing was done on the newer machine.

#### **INSTALLATION**

Emmabuntus can be run from a Live CD/DVD if you so desire which makes it an ideal way to test it. However, if you want to install it on your computer, then the process is fairly easy. The Emmabuntus installation is based on Debian installation. If you come from the Ubuntu world then the installation will feel a bit different but overall the process is fairly simple. I had a couple of problems during installation on the older computer, but it ran very smoothly on the newer one. On the new computer, I successfully installed the system in less than 25 minutes, while on the older one I had to try 3 times until I finally had a good

running system, in under an hour. Detecting my hardware was a breeze in my newer PC, and goodto-fair with the older PC.

**EASE OF USE** 

Here is where my testing with the older computer ends as I ran into a rather crucial problem and I didn't feel like it was worth it that I continue the testing on the older computer. The problem was with

contents<sup>'</sup>

#### Audacious **Recently Used** Audacious Ot Interface  $\bullet$  All **Audacity** G Settings Brasero **Accessories** <sup>'</sup>Cheese *<u></u>* Cairo-Dock Clementine Chromium Apps EasyTAG Development FreetuxTV **B** Education **Q** gPodder Games gSpeech Graphics magination Internet  $H$  Kaffeine Multimedia **Kazam** No Free Softwares **K**denlive c) Office **Minitube A** System (0) PulseAudio Volume Control **Nine Oscar Rivera**

full circle magazine  $\#128$ 

38

#### <span id="page-2-0"></span>REVIEW

the Wi-Fi - I couldn't get it to connect no matter what I tried. I don't think it was a problem with the hardware because I actually used 3 different Wireless cards at 3 different times and all of them showed similar results. The Wi-Fi cards were able to find my network, but then, after I would type in the password, they could never connect. After trying three different Wireless cards. I gave up and stopped the testing with that computer. With the newer computer. I never ran into that problem. On the contrary. everything from here on with the newer computer ran very smoothly and left me very impressed. My regular everyday use was extremely pleasant on my newer PC. Even the occasional systemwide updates were quick and easy. Side by side snapping of windows comes enabled by default. One thing that I didn't realize I'd missed, because I hadn't enjoyed it after it was taken out of Ubuntu, is the Screen-saver that comes standard with Emmabuntus. It was a nice nostalgic touch. You see, newer monitors no longer have a need for a screen saver; the newer monitors don't need "saving" from a blank screen or from the same unchanging screen, that's why

they've been removed from most modern distros.

#### **SOFTWARE**

This distribution comes preloaded with lots of software that I've used throughout the years but also with lots of software that I'd never used before. The version that I tested came with the Xfce desktop environment and was

really easy to use. There is a pulldown menu from the top left, but it also comes with a dock-down at the bottom which can make the transition for a Mac OS X user very pleasant. Its default file manager is Thunar 1.6.11. It comes with most of the standard software that you would expect from most Ubuntu derivatives, but then there are a few more little bits of cool software sprinkled throughout. For example, it comes with Firefox

AND Chromium for web browser choices. Then, for all of your bittorrent needs, you can choose between Transmission & qBittorrent. There are 17 apps under the "Graphics" category. which includes stuff like digiKam. Fotoxx, E-Book Viewer, GIMP, Inkscape, Pinta and more. There's a multi-media category with 25+ apps, some of which include Audacity, Clementine, tuxquitar and VLC just to name a few.

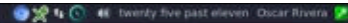

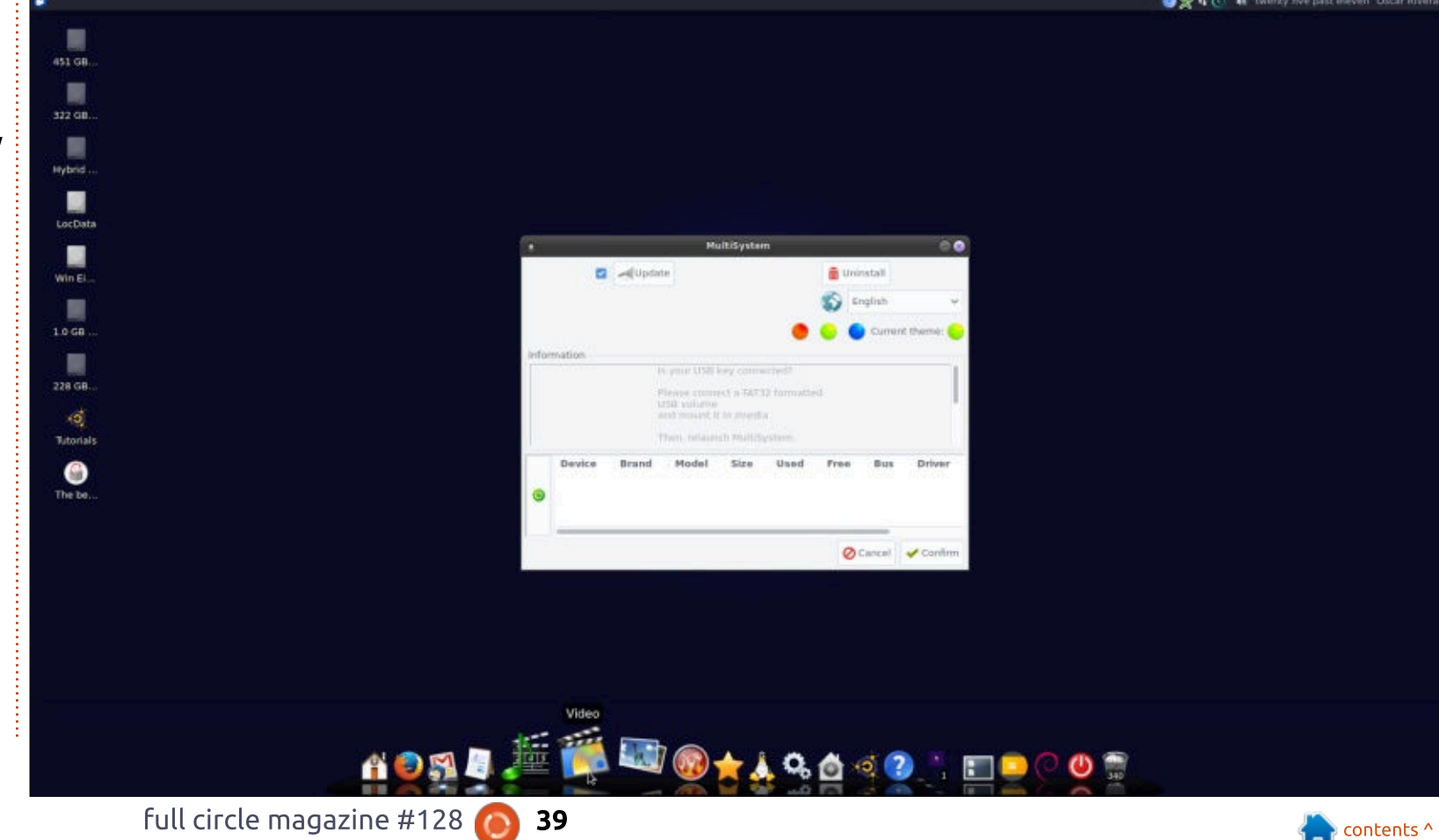

### <span id="page-3-0"></span>REVIEW

There's an education category with 11 apps, Development, Office, System, Accessories and WINE categories, and a few others that I haven't mentioned.

I was pleasantly surprised to find a few apps that I ordinarily don't find on most default distributions. Apps such as VLC. Sound Juicer, KeePass X, a GUI USB-Image Writer & MultiSystem (for easy installation of multiple Operating Systems onto a single USB flash drive), Adobe Flash, and many, many more. Overall, I was really impressed with the selection of software out of the box. If you happen to need any extra software, then you're in luck because it comes with Synaptic Package Manager and Gdebi, and

you can even install games through a default installation of Play-On-Linux, which I thought was pretty cool. I was able to install a few additional apps and the process was easy, painless and quick.

#### **CONCLUSION**

All in all, I would definitely recommend this operating system if you have a not-too-new computer, but it left me a little disappointed with a 15 year old computer. Because restoration of older machines is one of their claims. I need to deduct a whole star in my review of Emmabuntus. Other than this very crucial deal that I encountered connecting to the internet with an older PC. I really liked every other aspect of

Emmabuntus and can see myself using it as my default go-to computer.

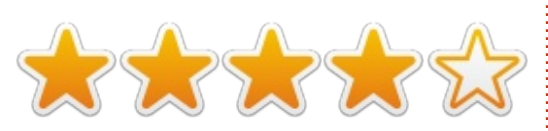

### **MY MAIN TEST PC**

- $\cdot$  AMD FX-6100 3.3GHz CPU (overclocked to 3.5GHz)
- Nvidia GeForce GTX 960 graphics card with Nvidia 381 driver
- 16GB of Kingston Hyper X RAM
- Ubuntu 16.04 LTS (64-bit) with Unity desktop

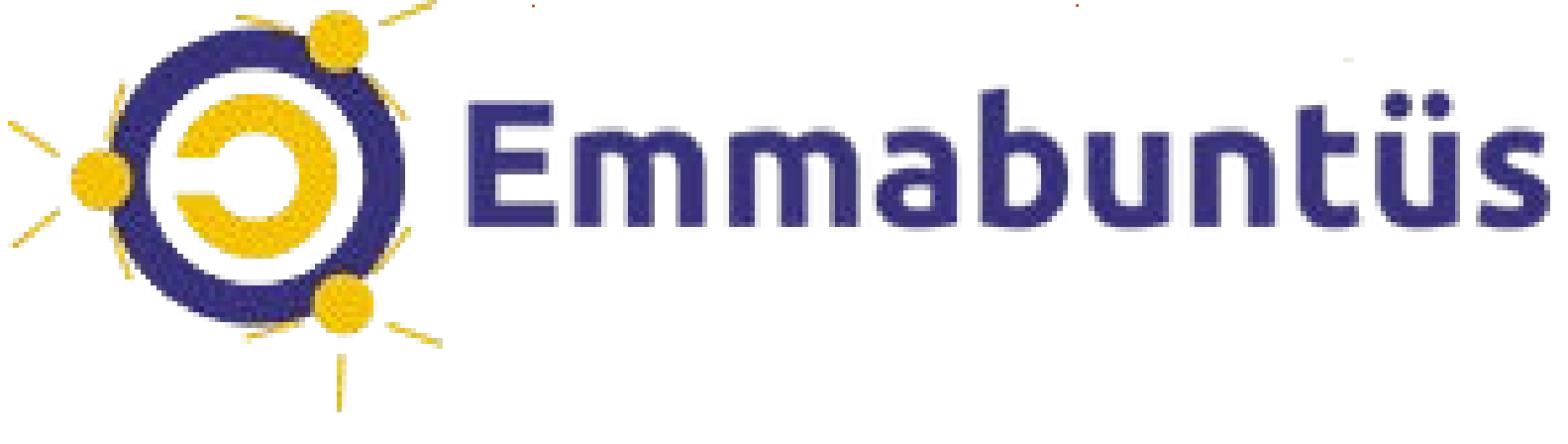

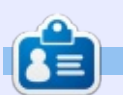

**Lucas** has learned all he knows from repeatedly breaking his system, then having no other option but to discover how to fix it. You can email Lucas at: Iswest34@gmail.com.

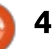